## Statistics 31, Section 3 August 22, 2000

Most information is available on the Stat 31 Home Page, at the Internet address:

http://www.stat.unc.edu/faculty/marron/31home.html

For access to this, use your favorite Internet accessible computer, or:

- 1. Get an "Onyen", formerly called a"userid", by:
	- a. Going to the Internet address: http://www.unc.edu/computing/ and clicking on the "Email Accounts" link in the "Technology Services" section. Then choose "Create an Onyen", and you will be lead through steps requiring your name and UNC PID (Personal Identification number, on your UNC One Card)
	- b. If you don't have Internet Access, this can be found on machines in Davis Library, or in the MacIntosh labs.
	- c. If you are really lost, then help with getting an Onyen can be found in the basement of Wilson Library.
- 2. Go to an ATN Lab and Use an Internet Browser. Labs are at:

Residence Hall Computer Labs:

Cobb Residence Hall, Craige Residence Hall, Ehringhaus Residence Hall, Hinton James Residence Hall, Morrison Residence Hall, Spencer Residence Hall Teague Residence Hall

Other Campus Labs:

Davis Library-Mac, Davis Library-PC, Greenlaw Hall, Health Sciences Library, Law School Library, School of Public Health, R.B. House Undergraduate Library, Venable Hall 307, Venable Hall 311

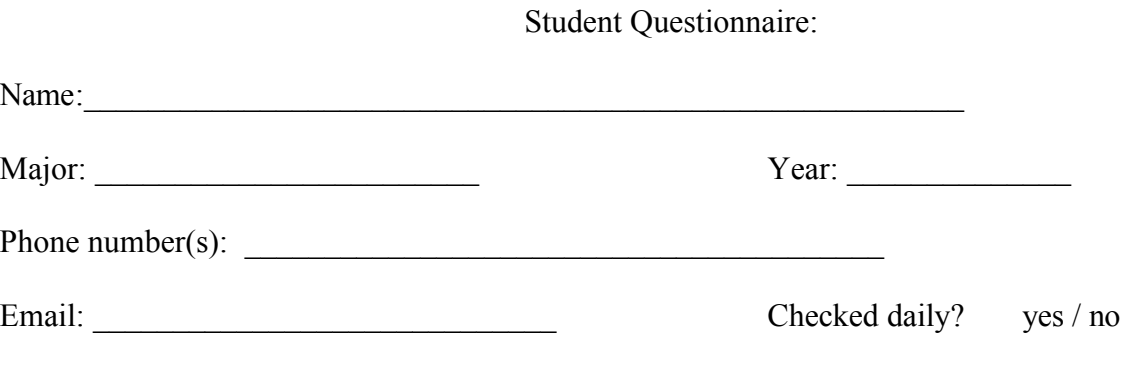

Comfortable using Microsoft Excel? yes / no